# **Smart Attachments for Jira Data Center**

#### **BOOK DEMO FOR SMART ATTACHMENTS FOR JIRA**

#### **BOOK DEMO**

(i)

Smart Attachments is a powerful Jira app which allows you to quickly and easily categorize bulks of attachments stored in your Jira issues.

#### Key features

- Categorization of Attachments in Jira Issues
- Project Storage for Keeping Important Documents
- Automatic File Distribution Based on your Criteria
- Bulk Operations on Attachments
- Document Revision Tracking
- Attachment Search Within All Jira Projects
- Bulk Operations on Attachments Within All Jira Projects
- Drag-n-Drop File Attaching and Moving
- Sending Attachments to Emails from Jira
- Global Management of Category Schemes
- Flexible Configuration of the Category Scheme
- Setup of Access Restrictions for Categories
- Configuration of Issue Types for Display of Specific Categories
- Configurable Conditions and Validators for Project Workflows
- Configurable Post-Functions for Project Workflows
- Using the Shared Configuration Across Projects

### Categorization of Attachments in Jira Issues

View Issue with Categories

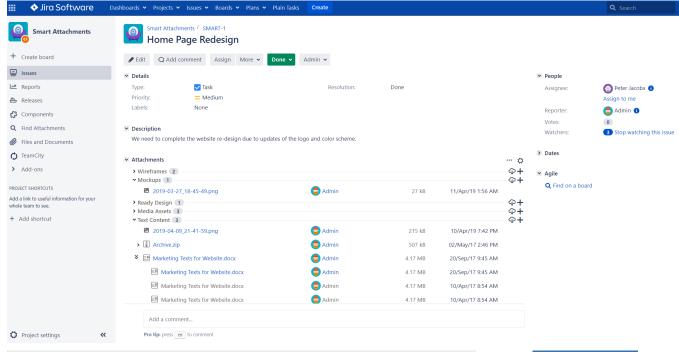

Project Storage for Keeping Important Documents

Manage project storage

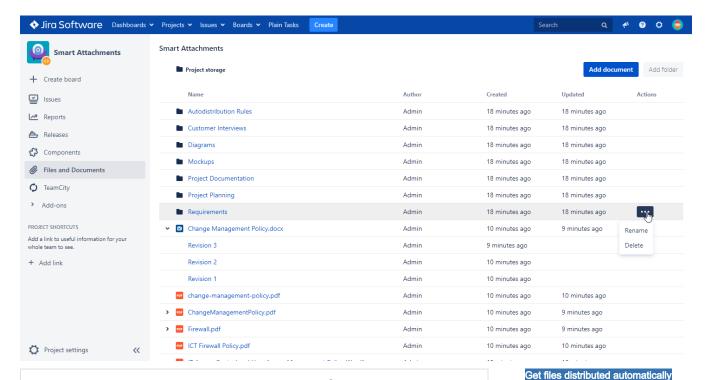

#### Automatic File Distribution Based on your Criteria

Download and unzip this file then drop files into the Automatic File Distribution block in the issue view or on forms.

Auto Distribution.zip

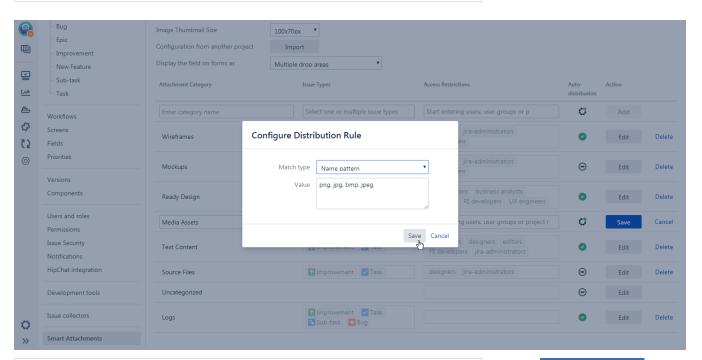

**Bulk Operations on Attachments** 

Perform Bulk Operation

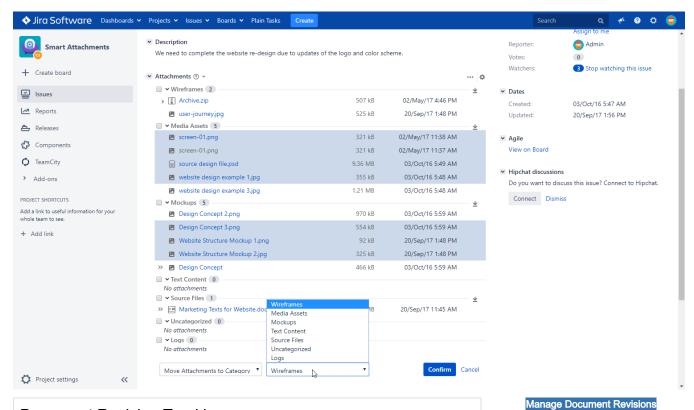

### **Document Revision Tracking**

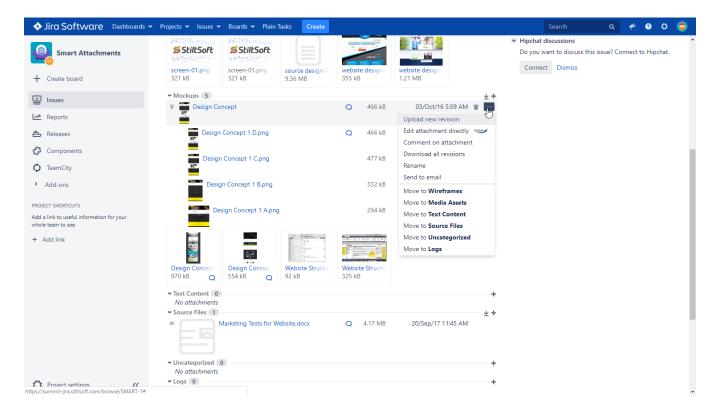

Find attachments

Attachment Search Within All Jira Projects

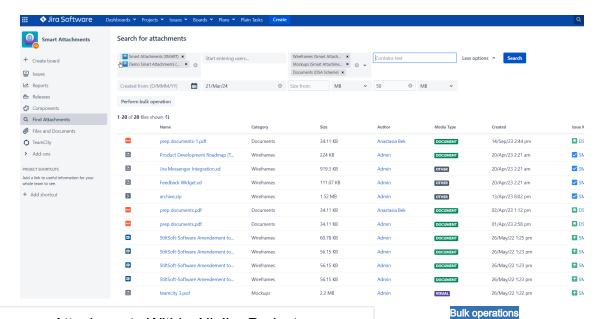

### Bulk Operations on Attachments Within All Jira Projects

POF

POF

**B**I

**G**I

**6**1

prep documents....

prep documents...

StiltSoft-Software...

StiltSoft-Software...

StiltSoft-Software...

StiltSoft-Software..

teamcity 3.psd

teamcity 2.psd

Wireframes

Wireframes

## ♦ Jira Software Dashboards • Projects • Issues • Boards • Plans • Plain Tasks Cre Smart Attachments Search for attachments O Smart Attachments (SMART) × Start entering users.. Wireframes (Smart Attachment (SMART) × Contains text Less options ↑ Search Mockups (Smart Attachment (L × ) ✓ V + Create board Issues 
 Created from: (D/MMM/YY)
 (a)
 21/Mar/24
 (a)
 Size from:
 MB
 V
 50
 MB
 V
L∞ Reports Select bulk operation ▼ Confirm Cancel Q Find Attachments Delete attachments 7 KB size selected (2 Category Media Type Files and Documents prep documents-... ■ DS Documents 34.11 KB DOCUMENT 14/Sep/23 2:44 pm > Add-ons Product Develop... 224 KB DOCUMENT 20/Apr/23 2:21 am ✓ SM B 919.3 KB OTHER 20/Apr/23 2:21 am Add a link to useful information for your whole team to see. C OTHER + Add shortcut 3 1.52 MB 13/Apr/23 8:02 pm

34.11 KB

34.11 KB

60.78 KB

56.15 KB

56.15 KB

56.15 KB

Drag-n-Drop File Attaching and Moving

Attach Files

DOCUMENT

DOCUMENT

DOCUMENT

VISUAL

02/Apr/23 1:12 pm

01/Apr/23 2:58 pm

26/May/22 1:25 pm

26/May/22 1:23 pm

26/May/22 1:23 pm

26/May/22 1:23 pm

26/May/22 1:22 pm 26/May/22 1:22 pm ■ DS

DS DS

↑ SM

↑ SM

↑ SM

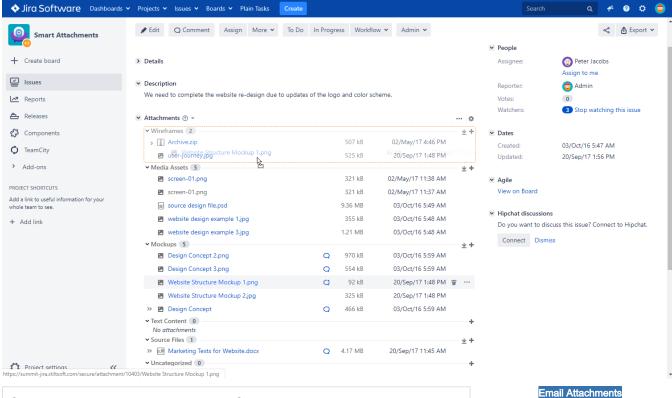

### Sending Attachments to Emails from Jira

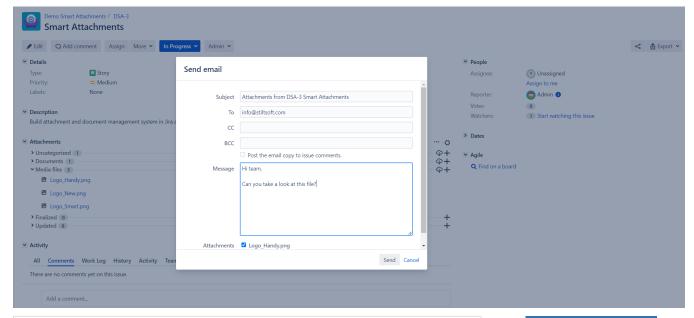

Global Management of Category Schemes

Configure Category Schemes

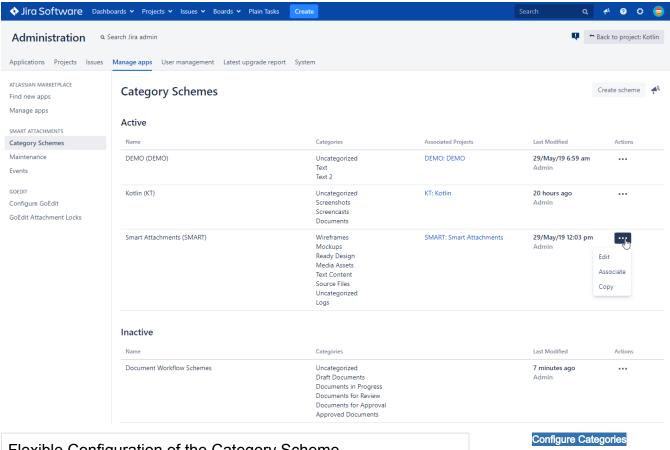

# Flexible Configuration of the Category Scheme

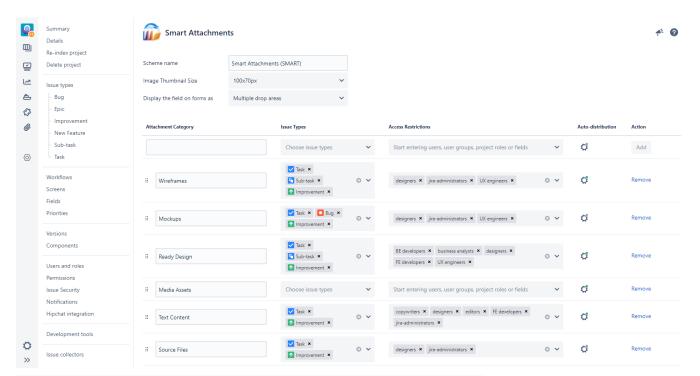

Setup of Access Restrictions for Categories

Set Access Restrictions

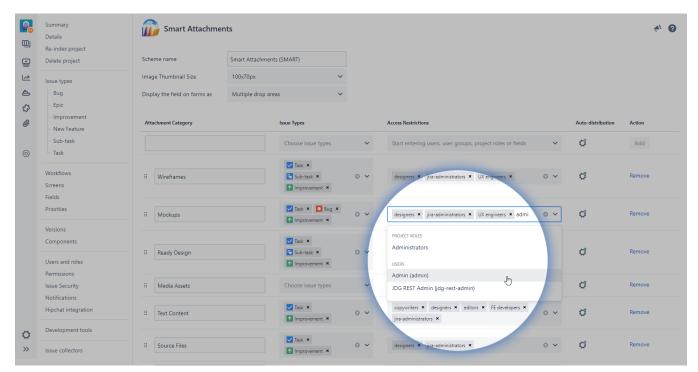

## Configuration of Issue Types for Display of Specific Categories

Set Issue Types

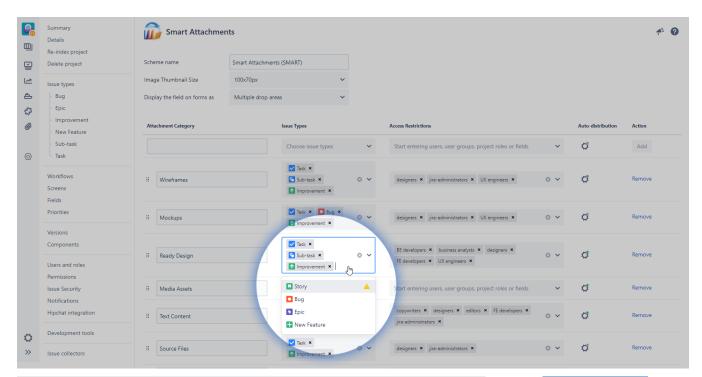

Configurable Conditions and Validators for Project Workflows

Try Workflow Validators

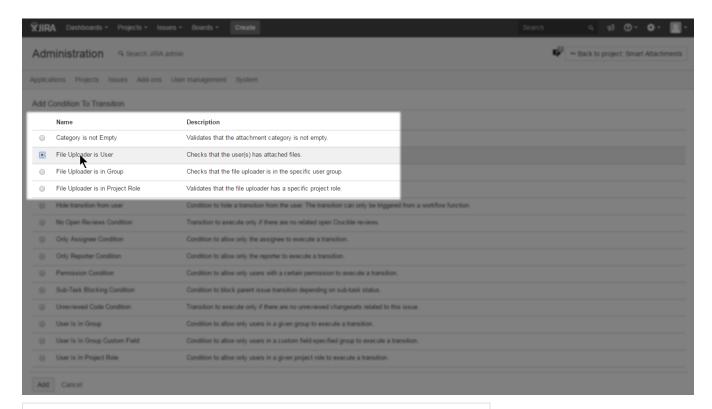

# Configurable Post-Functions for Project Workflows

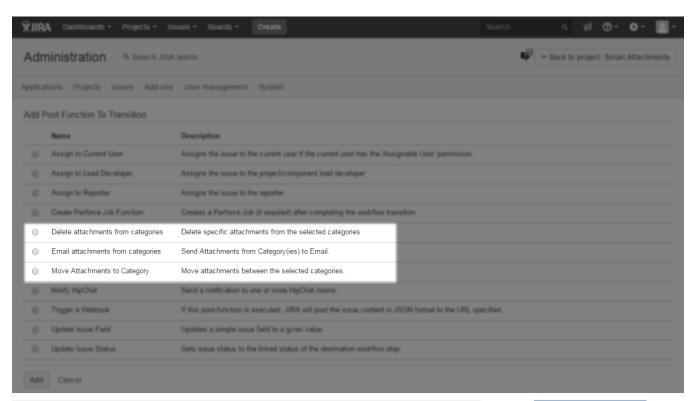

Using the Shared Configuration Across Projects

Apply to Multiple Projects

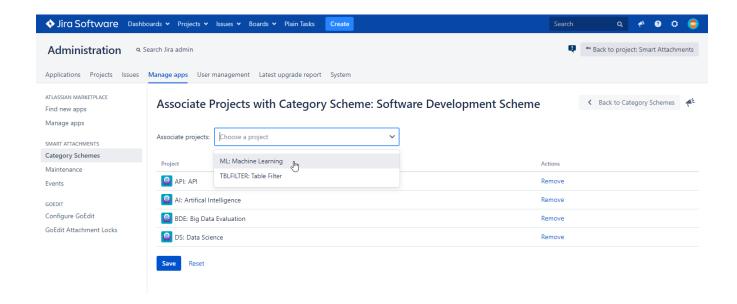